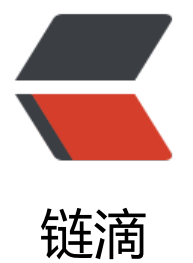

## Ubuntu 下 Intel [Ope](https://ld246.com)nCL 开发环境搭建

作者: cms42

原文链接:https://ld246.com/article/1564666783677

来源网站:[链滴](https://ld246.com/member/cms42)

许可协议:[署名-相同方式共享 4.0 国际 \(CC BY-SA 4.0\)](https://ld246.com/article/1564666783677)

请注意:这篇文章并不介绍 OpenCL,只是整合网上相关资料,简单介绍 OpenCL 在 Ubuntu 上的 装。 所有内容已经过真机测试,测试系统:Ubuntu 18.04 您应当先考虑阅读一下Ubuntu 下的 OpenCL 环境搭建

## # 安装步骤

## Step 1.安装驱动

安装最新的Intel驱动,这个就不说了

## Step 2.下载SDK

打开Intel官网,下载SDK。

在执行这一步的过程中,您可以先完成Step3。

## [Step 3.安装](https://software.intel.com/en-us/opencl-sdk)依赖

sudo apt install dkms xz-utils openssl libnuma1 libpciaccess0 bc curl libssl-dev lsb-core libicu dev #sudo apt install mono-complete #部分教程中有以上一句,但个人实测有无对安装无影响

## Step 4.安装SDK

解压下载好的SDK,进入目录,开始安装。

sudo sh install.sh

一路点Accept、Next

## Step 5.Finish

安装完成后,点击Finish

输入clinfo,如果一切正常,应该显示一坨带有Intel的东东

大功告成!

## **参考资料**

OpenCL & OpenCV环境配置